## **Question 1**

 $\overline{a}$ 

*a) You have first to define yourself as a customer in the system. You can find the customer management (*Accounts Receivable *or* Debitoren*) in the* Financial Accounting*, under* Accounting*. You have to* Create *a* Master Record *there. As customer, you should use your SAP login (that is* developxx*, where* xx *should be replaced by the number of your account). Use General Customer for the class of this particular customer.*

*In order to get an idea of the complexity of the system, you should browse along the deeply nested menus of the three application areas. By using the button "Exit" you go always one level up until finally reaching the main page.*

This problem (and most of the following ones) was solved by using the provided SAP R/3 system. To give some kind of a proof of my work I include screenshots that show the main tasks' results.

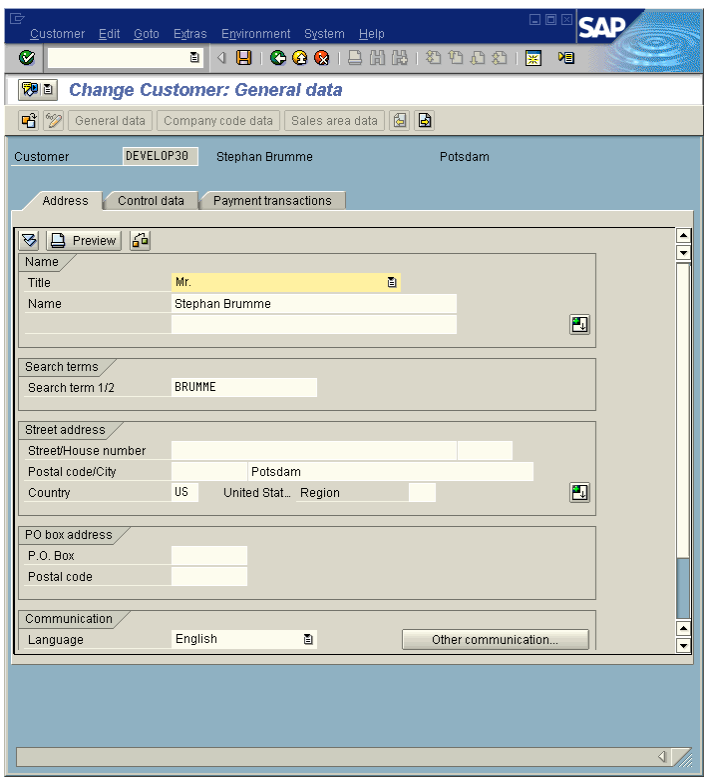

*b) For your banking application, you need to re-use the customer data that are already maintained by your SAP system. You therefore first want to take a look how this customer data is modeled and managed. A set of administrative tools are available for this purpose.*

*I) Find the data model "Business Partner" FI 10159 in the system (this data model has three (!) underscores in its name). You can display a data model with a tool called Data Modeler.*

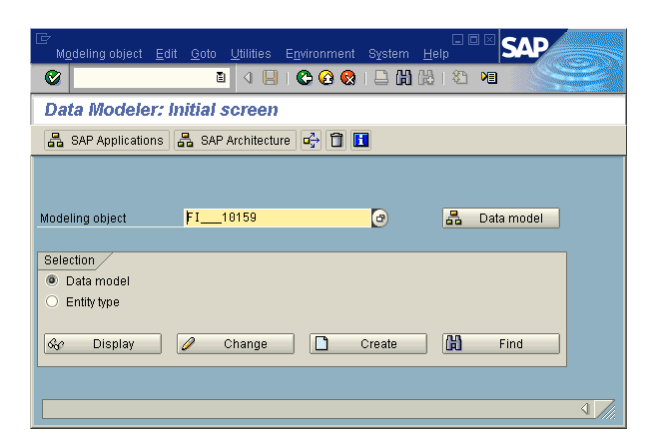

*II) How many entity types are in this data model (hint: you can choose the graphical display of the data model to get an overview) ?*

The data model comprises 19 entities (last row of the shown screenshot).

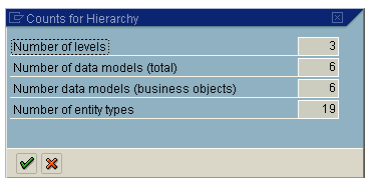

*III) How many customer entities can be found in this data model ? What are their IDs ?*

I found two customer entities, their IDs are 12014 (screenshot's center) and 16001 (upper part, marked blue).

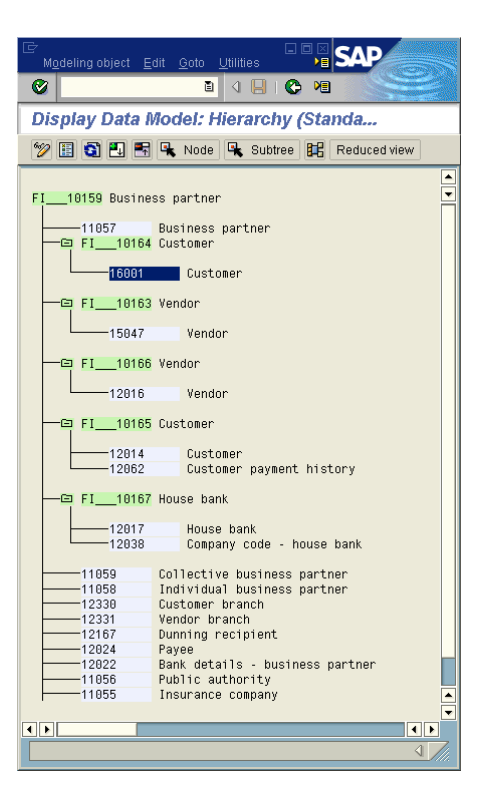

### *c) Implementation of Entity Types*

*I) Which schema element /table, view, etc.) is assigned to the entity type customer <i>(here, the customer entity with the highest ID should be used). This information is available in the Data Dictionary which you can directly reached from the Data Modeler.*

It's ENT6001.

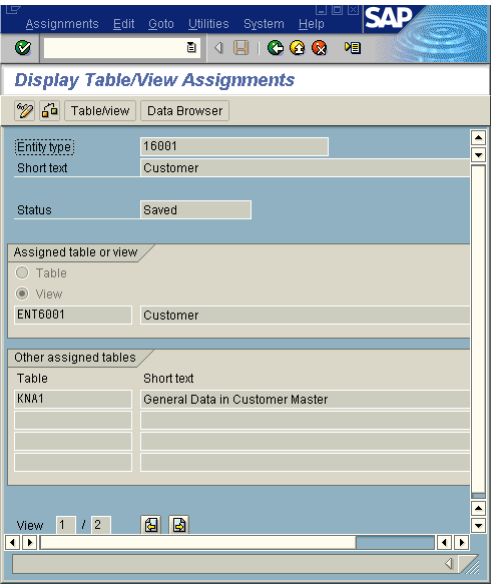

*II) To which tables is the entity type* customer *matched to ?*

(answer missing)

#### *d) Contents of Table* KNA1

*I) How many tuples does the table KNA1 contain? You can display the contents by using a tool called Data Browser.*

After processing the table's tuples, SAP R/3 returns 619 entries.

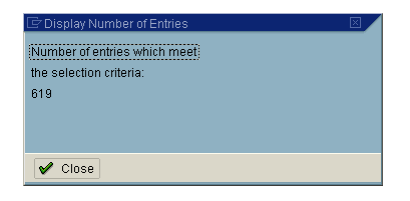

*II) Try to find the entry for customer develop30 you should have created a couple of minutes before.*

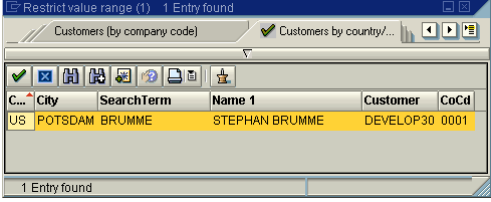

## **Question 2**

 $\overline{a}$ 

*As you might have noticed, it it sometimes quite complex to navigate to the deeply nested menu structure.*

*However, by defining favorites, you have to possibility to create user-defined bookmarks which allow fast access to your favorite transactions (these are the entry points for dialogue windows).*

*Create two new folders in the favorites:* Development *and* IPH Bank*.*

*Fill these folders with entries (*Insert Transaction*). In* Development*, you should insert the* Data Dictionary *and the* Data Modeler*. The transaction codes can be displayed, when you are in a transaction, via* Transaction *in* System ! Status ...*.*

*For the* IPH Bank*, you should first add* Create Customer *you have already used before and* Change Customer*. This list will be extended by functionality you add to the system in the following exercises.*

A few screenshots outline the steps I took to fulfill the requested operations.

First, I created the folders:

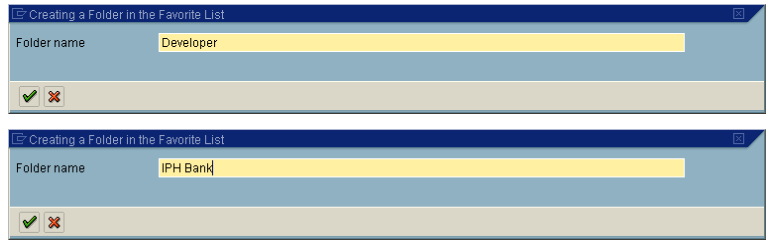

Next, the transaction number SD11 was found in the Status dialog. To be more precisely, the field Transaction delivered the magic code.

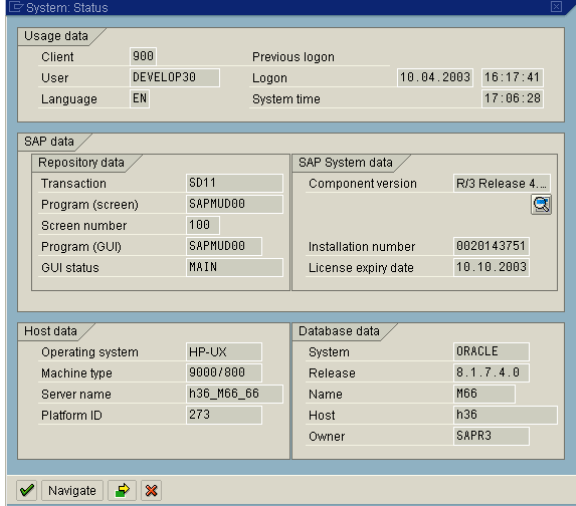

It is more convenient to set up the remaining favorites via drag-n-drop. Finally, my desktop looked as follows:

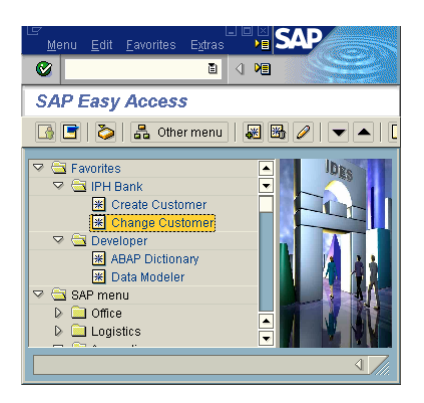

# **Question 3**

 $\overline{a}$ 

*In what follows, you will take a deeper look at some functionality and you should get an idea which business area manages which kind of information.*

- *a) Human Resources In your company, there is a colleague called Karl-Heinz Schibulski. Go to the Personal File (Personalakte) of Mr. Schibulski and try to find answers to the following questions*
	- *I) What is his birth date ?*

He is lucky enough to be born on January  $1<sup>st</sup>$ , 1970.

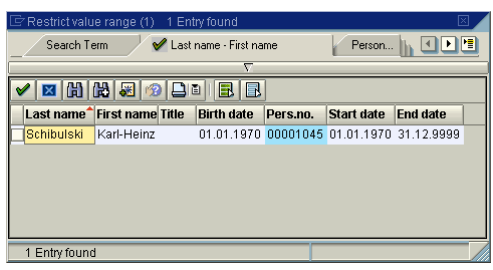

*II) When did he join your company ?*

The company hired him on his  $26<sup>th</sup>$  birthday (January 1<sup>st</sup>, 1996).

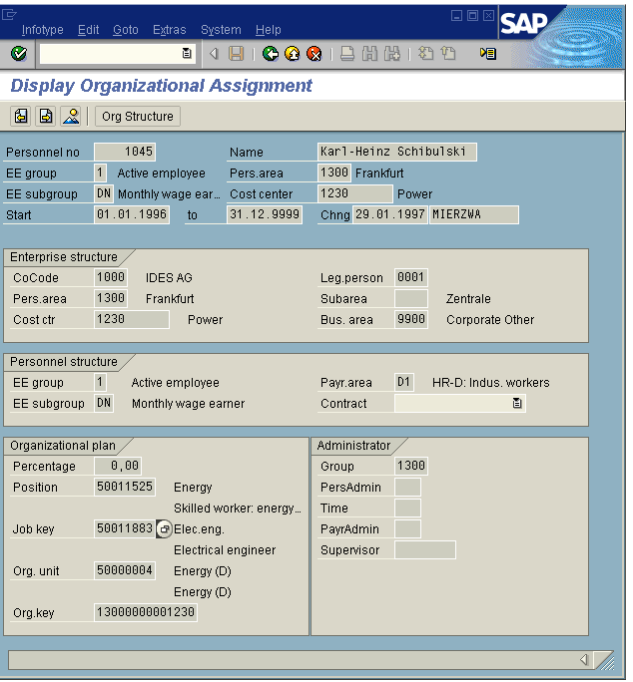

*III) Where is his enterprise location ?*

# Frankfurt

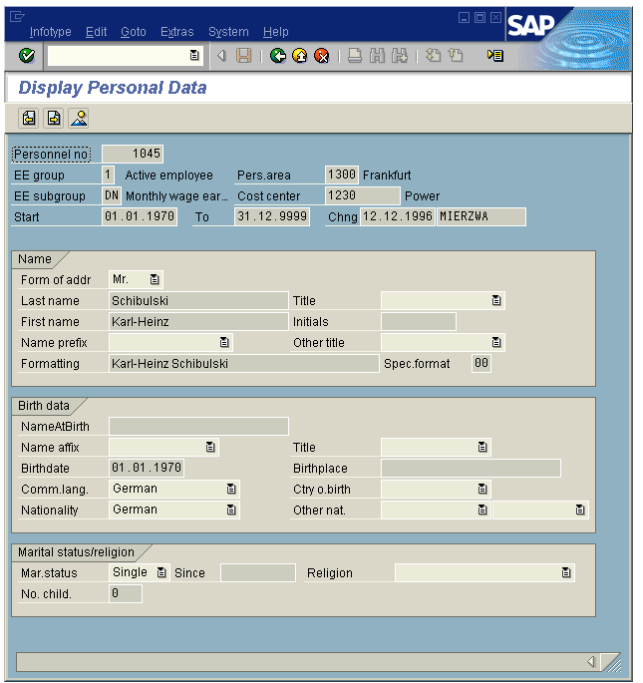

*IV) What is his Job Key and Job Description ?*

His Job Key is 50011883 which is the code representing an Electrical engineer.

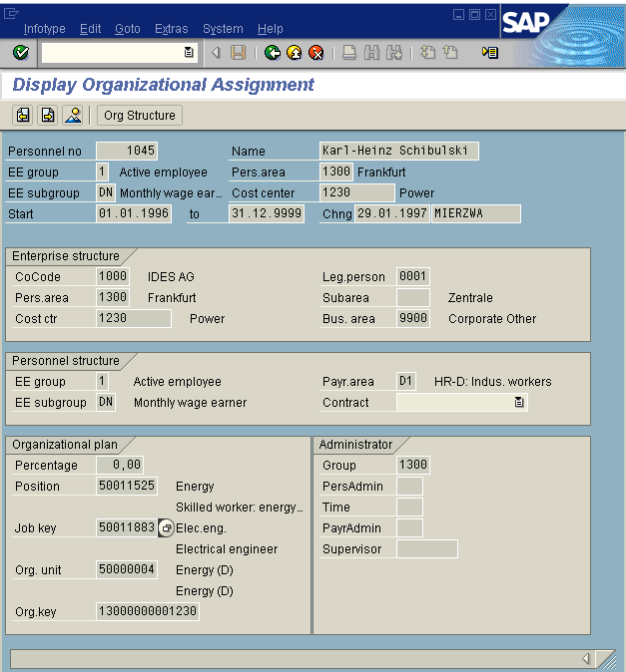

*V) What is his marital status ?*

He is still a single.

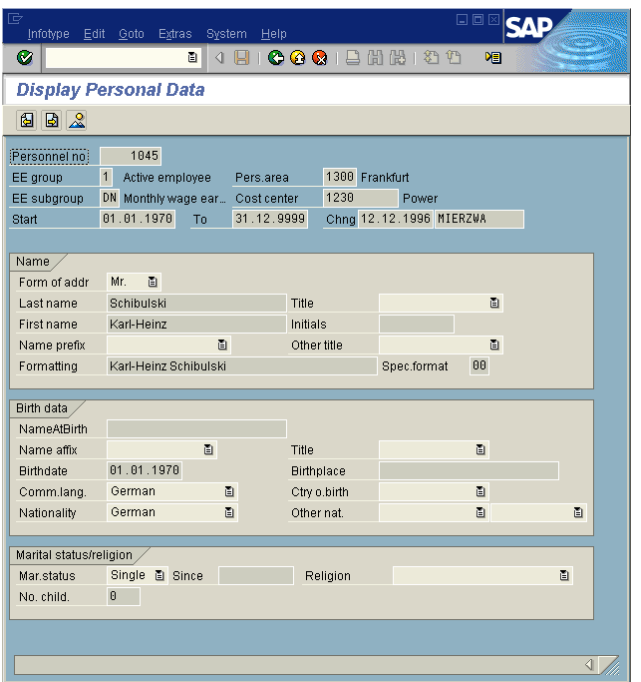

*VI) Where does Mr. Schibulski live? How far is his apartment from the office ?*

Karl-Heinz lives in the Ziegelgasse 20, 69117 Heidelberg. That house is about 17 km apart.

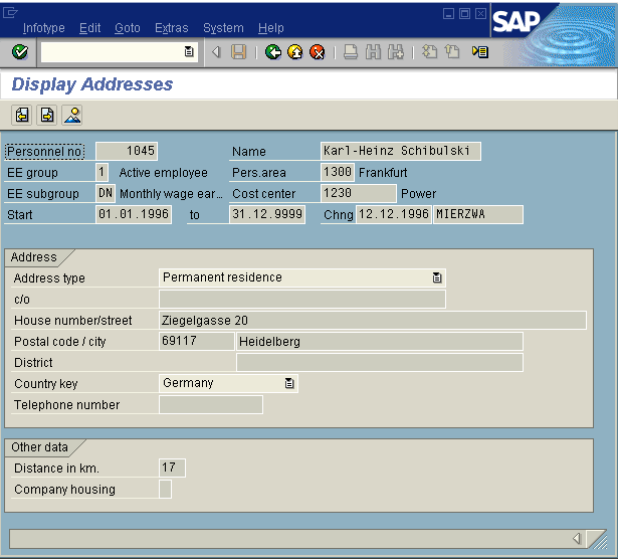

*VII) How many days of leave he was entitled in 1999, how many day did he request that year ?* Even though the company entitled him 30 days he did not request a single one.

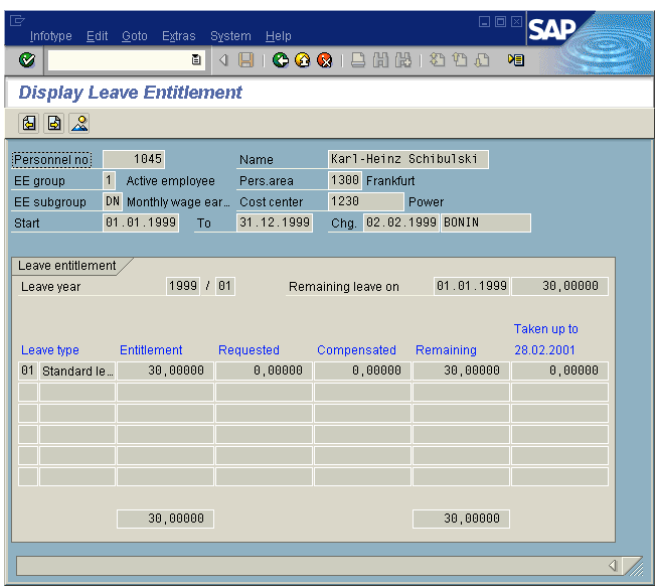

#### *VIII) What is his standard monthly pay ?*

The SAP R/3 installation we worked with is a bit outdated, it still insists on the former German currency DEM (Deutsche Mark). Mr. Schibulski gets (or better to say: got) 3800 DEM every month.

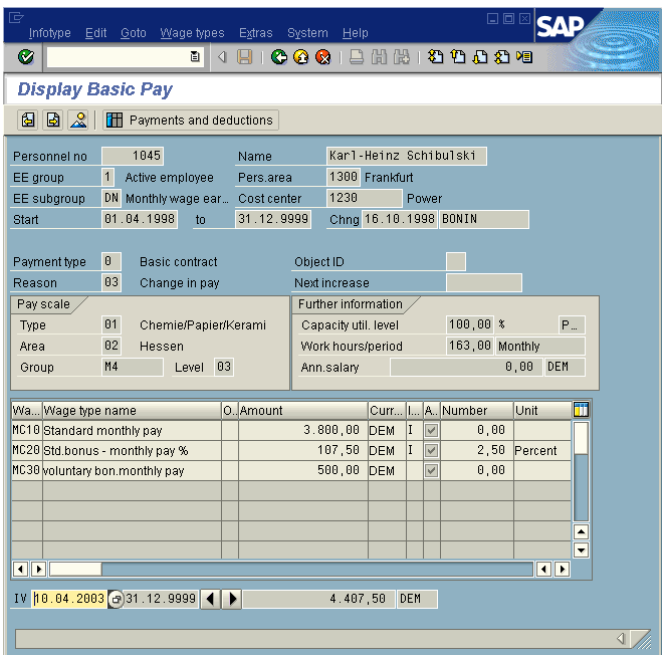

*IX) Where does he have a bank account (where does his monthly pay go to), what purpose does his employer note on the money transfer forms?*

He runs a bank account at the Volksbank Wiesloch (bank key 67292200), his account number is 34523. The employer notes on the money tranfer form "Kauf dir was" which may be translated as "Buy something".

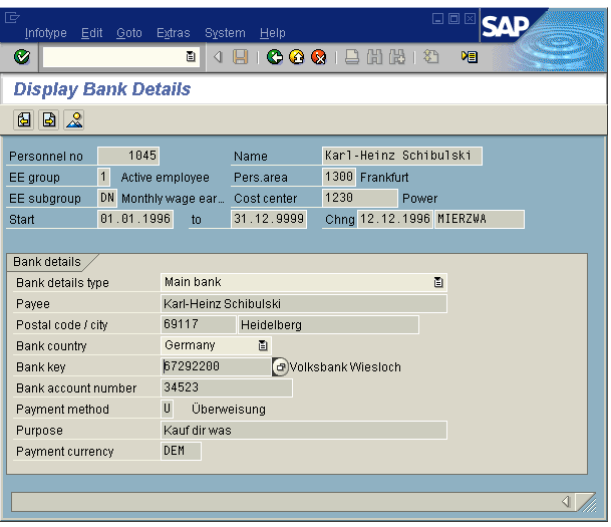

*b) Financial Accounting - You want to find out to which banks your company already has established business connections (i.e., to which banks are master records available). You first concentrate on German banks. How many German banks are known to the system ? What is the name of the bank with the lowest banking key ? How many Swiss banks are known in the system ? How many Austrian banks ? Find the names and the banking keys for all banks that are located in Vienna.*

Because this question covers quite a few areas of Financial Accounting I subdivide the task into smaller chunks.

The system is aware of 56 German banks. The yellow marked line highlights the bank bearing the lowest banking key (10010010).

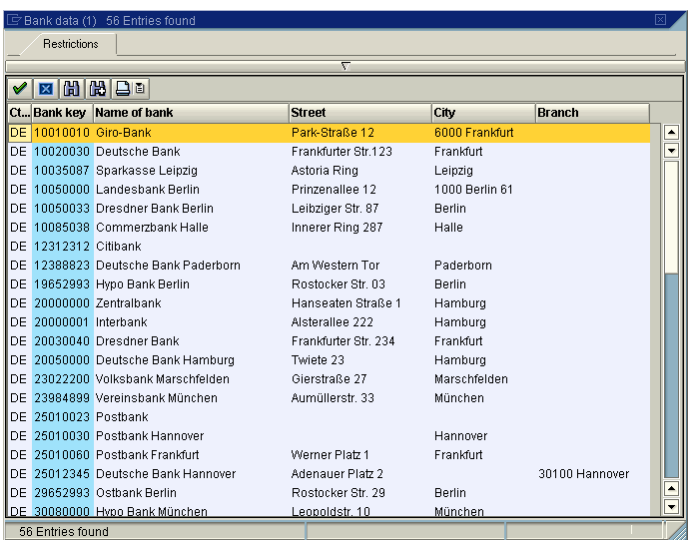

Surprisingly, there is no Swiss bank stored in the system's databases. Nevertheless two Austrian banks exist, one in Vienna (Deutsche Bank, key 10010) and the other one in Börsestadt.

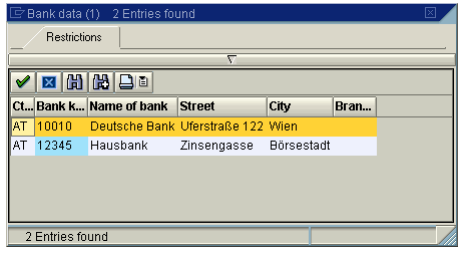

*c) Office Applications - In the SAP R/3 system, there is also a bunch of office functionality available. Go to your personal calendar and enter the seven lecture dates (during the lectures, you are of course not available to participate in business meetings with your colleagues). Plan an appointment with some of your colleagues (figure out whether they are available) and make a room reservation. How many rooms at Walldorf are available and can be booked via the system ? What are the names of these rooms ? How many people fit into them ? Send a short message to the user schuldt by using the built-in message functionality in SAP R/3 (available under the Systems Menu).*

I planned all meetings as required – now I am shocked how busy my schedule is !

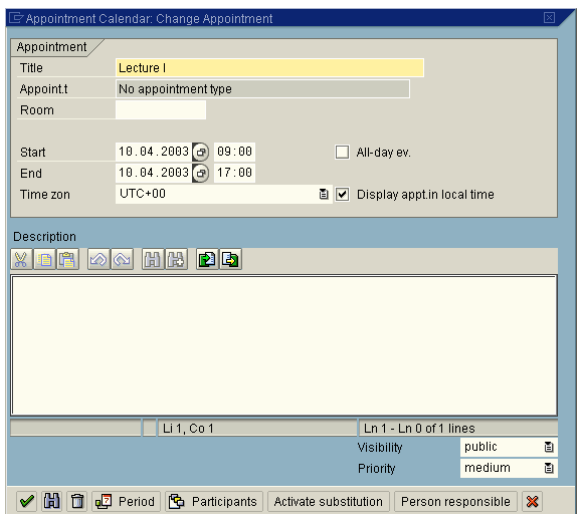

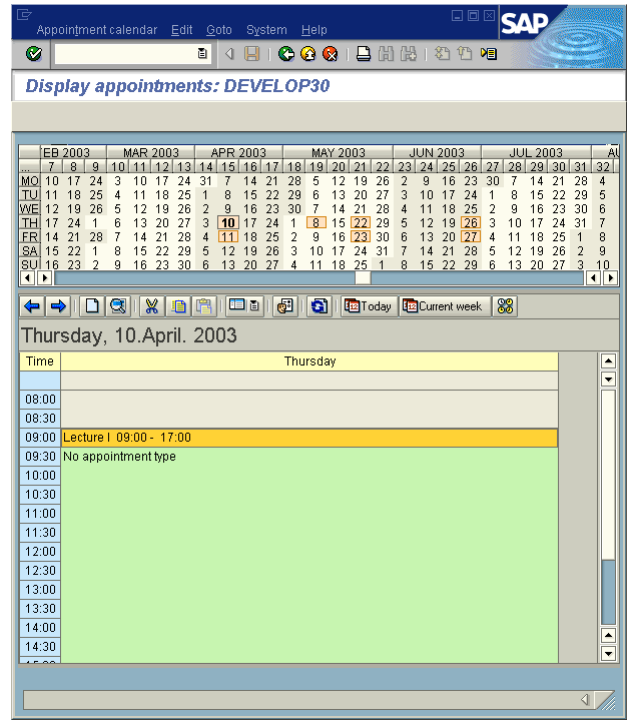

In Walldorf, two rooms are available: one called Europea01 (12 chairs) and the other one called asia (capacity: 22).

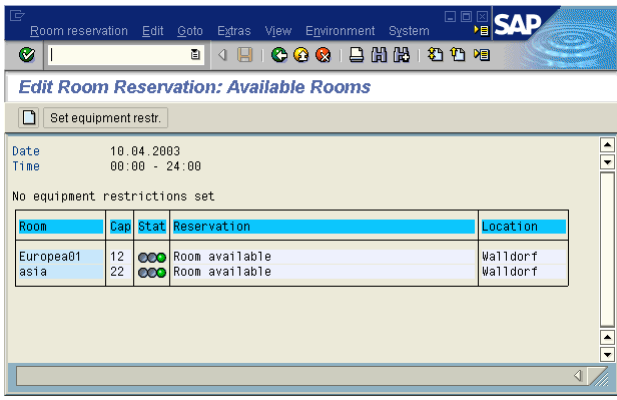

The message was sent successfully but unfortunately I forgot to take some screenshots.

*d) Logistics - While walking after lunch from the cafeteria to your office, you find on the campus of your company an old box on which a sheet of paper is attached. The only thing you can read on this sheet of paper is Inbound Delivery 180000060. Try to find out what has been in this box, when it has been delivered, the weight of the box (including its original contents) and from whom the box has been delivered. Can you also find out at which branch of your world-wide company you are located ?*

The box contained or still contains 70 kg (net weight: 50 kg) Double Chocolate Chip Cookies #99. They were delivered on January 31, 1996 by Noe Food Company. We are located in Philadelphia, PA, USA.

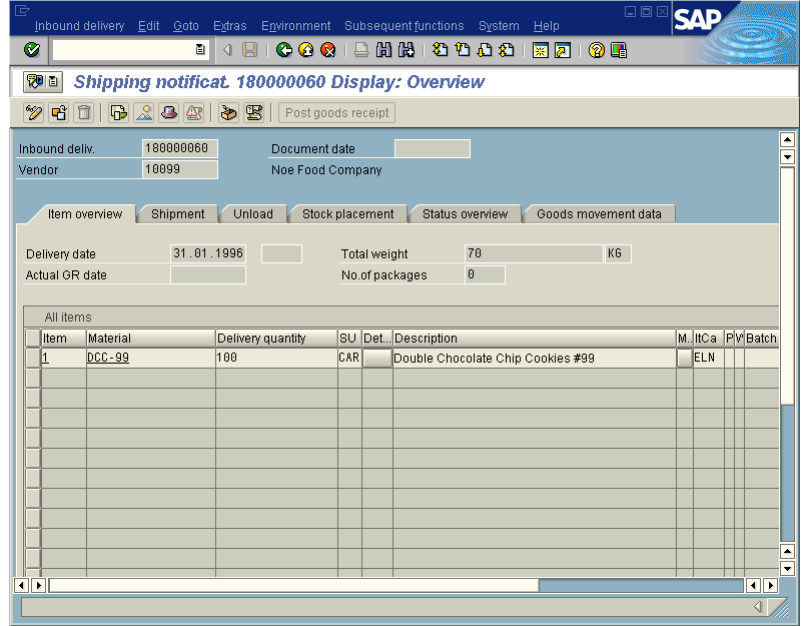

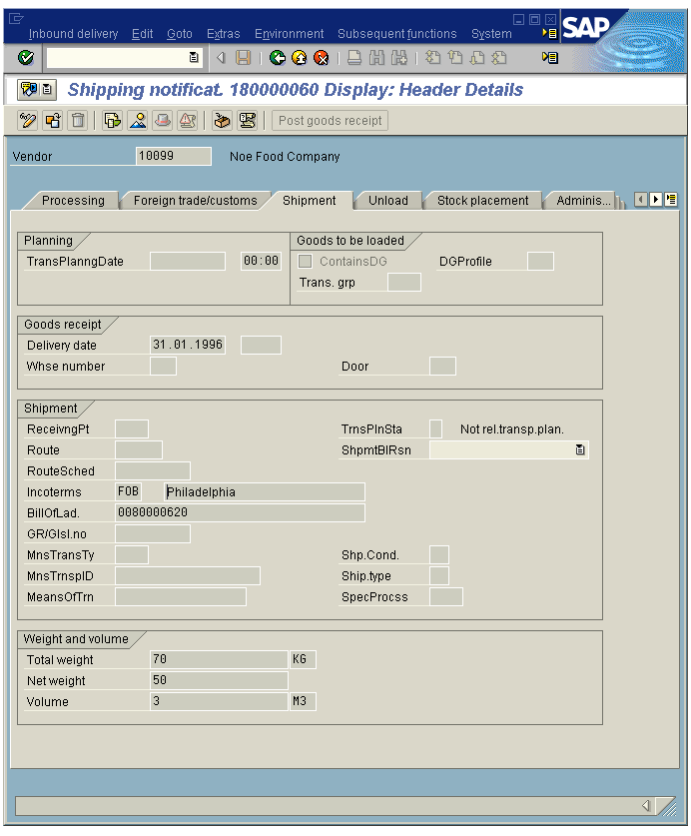

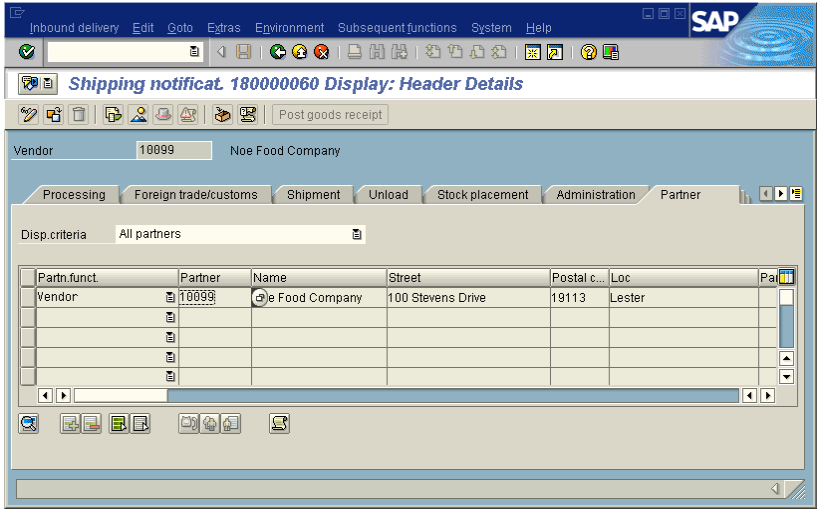

Phew, this is the end – and I need some cookies immediately.